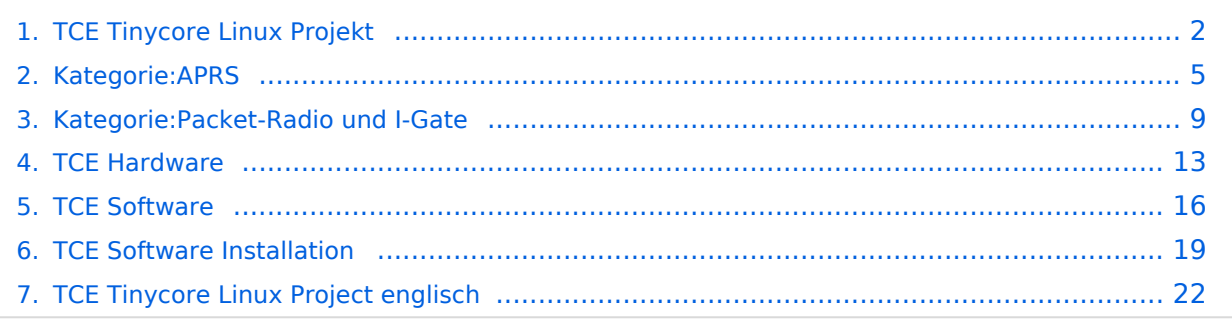

#### <span id="page-1-0"></span>N For english version on this project >>click here<<

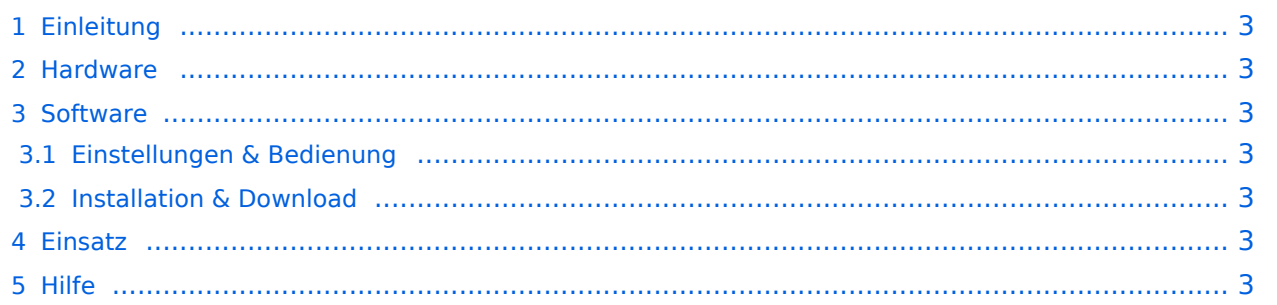

<span id="page-2-0"></span>Hierbei handelt es sich um ein Amateurfunk Software Projekt, welches unter Einsatz von [TCE - Tinycore Linux](http://www.tinycorelinux.com) auf Embedded System wie Industrie PC, ALIX u.d.g. Services wie

- [Packet Radio](#page-8-0)  *(Multibaud bspw. 1k2 2k4 4k8 9k6..)*,
- [APRS](#page-4-0)  *(ebenfalls Multibaud bspw. 1k2 und 9k6)*,
- Blitzortung,
- kleine Webserver,
- SVX-Link (Echolink)
- [Winlink Global Radio E-Mail \(RMS Packet\)](https://wiki.oevsv.at/w/index.php?title=Kategorie:Winlink&action=edit&redlink=1)

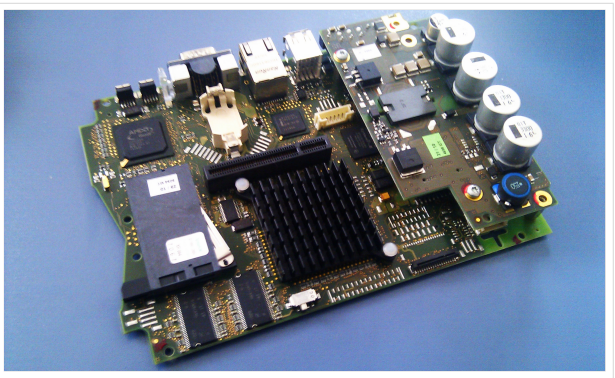

500MHz LowPower Industrie PC

u.v.m. unter anderem im HAMNET anbindet. Ziel ist ein minimaler Aufwand und minimale Stromaufnahme, bei maximalem Funktionsumfang.

#### <span id="page-2-1"></span>**[Hardware](#page-12-0)**

[TCE Hardware](#page-12-0) -> Informationen zur benötigten Hardware

#### <span id="page-2-2"></span>**[Software](#page-15-0)**

#### <span id="page-2-3"></span>**[Einstellungen & Bedienung](#page-15-0)**

Informationen zur Installation, Konfiguration und zu den einzelnen Modulen

#### <span id="page-2-4"></span>**[Installation & Download](#page-18-0)**

Dieses Kapitel erklärt die Installation vom TCE Image unter dem jeweilig verwendeten Betriebssystem

#### <span id="page-2-5"></span>Einsatz

Eingesetzt wird das System in verschiedenen Konfigurationen und Varianten bereits bei OE2XZR, OE2XGR, OE2XUM, OE5DXL, OE5FHM, OE5HPM, OE5XBL, OE5XBR, OE5XDO, OE5XUL, sowie bei DB0FFL, DB0KLI, DB0WGS, DC9RD, DH2IW, DL3RCG, DL8RDL und DK5RV.

Getestet wird es unter anderem in OE1, OE3, OE6, OE7 und OE9, sowie in IK, DL und PA.

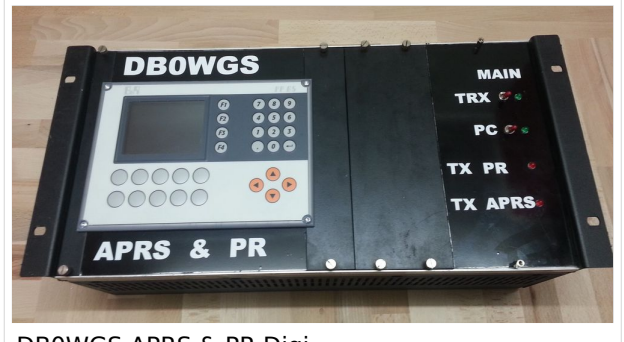

## <span id="page-3-0"></span>Hilfe

#### <span id="page-4-0"></span>N For english version on this project >>click here<<

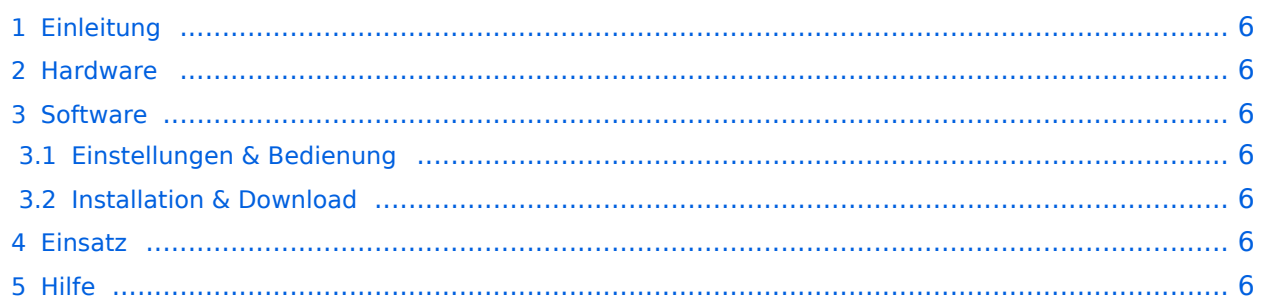

<span id="page-5-0"></span>Hierbei handelt es sich um ein Amateurfunk Software Projekt, welches unter Einsatz von [TCE - Tinycore Linux](http://www.tinycorelinux.com) auf Embedded System wie Industrie PC, ALIX u.d.g. Services wie

- [Packet Radio](#page-8-0)  *(Multibaud bspw. 1k2 2k4 4k8 9k6..)*,
- [APRS](#page-4-0)  *(ebenfalls Multibaud bspw. 1k2 und 9k6)*,
- Blitzortung,
- kleine Webserver,
- SVX-Link (Echolink)
- [Winlink Global Radio E-Mail \(RMS Packet\)](https://wiki.oevsv.at/w/index.php?title=Kategorie:Winlink&action=edit&redlink=1)

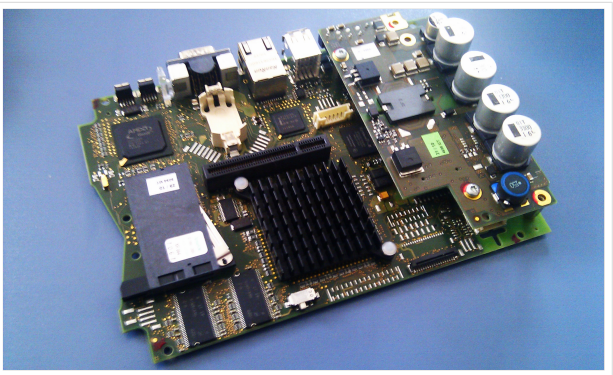

500MHz LowPower Industrie PC

u.v.m. unter anderem im HAMNET anbindet. Ziel ist ein minimaler Aufwand und minimale Stromaufnahme, bei maximalem Funktionsumfang.

#### <span id="page-5-1"></span>**[Hardware](#page-12-0)**

[TCE Hardware](#page-12-0) -> Informationen zur benötigten Hardware

#### <span id="page-5-2"></span>**[Software](#page-15-0)**

#### <span id="page-5-3"></span>**[Einstellungen & Bedienung](#page-15-0)**

Informationen zur Installation, Konfiguration und zu den einzelnen Modulen

#### <span id="page-5-4"></span>**[Installation & Download](#page-18-0)**

Dieses Kapitel erklärt die Installation vom TCE Image unter dem jeweilig verwendeten Betriebssystem

#### <span id="page-5-5"></span>Einsatz

Eingesetzt wird das System in verschiedenen Konfigurationen und Varianten bereits bei OE2XZR, OE2XGR, OE2XUM, OE5DXL, OE5FHM, OE5HPM, OE5XBL, OE5XBR, OE5XDO, OE5XUL, sowie bei DB0FFL, DB0KLI, DB0WGS, DC9RD, DH2IW, DL3RCG, DL8RDL und DK5RV.

Getestet wird es unter anderem in OE1, OE3, OE6, OE7 und OE9, sowie in IK, DL und PA.

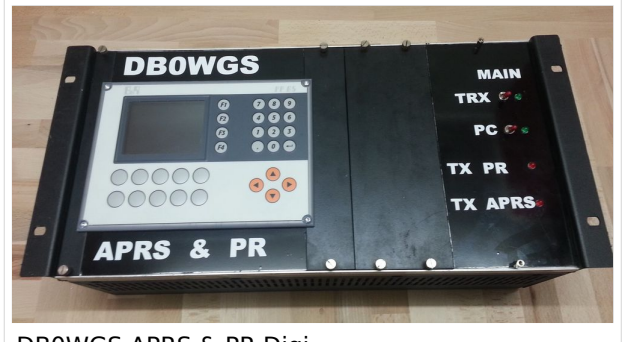

#### <span id="page-6-0"></span>Hilfe

Wer Hilfe bei der Konfiguration der Softwarekomponenten benötigt, kann Fragen direkt im Packet Radio Convers auf Kanal 44, oder per PR Mail direkt an OE5DXL stellen.

## Seiten in der Kategorie "TCE Tinycore Linux Projekt"

Folgende 35 Seiten sind in dieser Kategorie, von 35 insgesamt.

#### **A**

- $\bullet$ [APRS Arduino-Modem](https://wiki.oevsv.at/wiki/APRS_Arduino-Modem)
- [APRS auf 70cm](https://wiki.oevsv.at/wiki/APRS_auf_70cm)
- [APRS auf Kurzwelle](https://wiki.oevsv.at/wiki/APRS_auf_Kurzwelle)
- **[APRS Digipeater in Österreich](https://wiki.oevsv.at/wiki/APRS_Digipeater_in_%C3%96sterreich)**
- [APRS für Newcomer](https://wiki.oevsv.at/wiki/APRS_f%C3%BCr_Newcomer)
- **[APRS im HAMNET](https://wiki.oevsv.at/wiki/APRS_im_HAMNET)**
- [APRS portabel](https://wiki.oevsv.at/wiki/APRS_portabel)
- **•** [APRS via ISS](https://wiki.oevsv.at/wiki/APRS_via_ISS)
- [AprsDXL auf ARM resp. Raspberry Pi](https://wiki.oevsv.at/wiki/AprsDXL_auf_ARM_resp._Raspberry_Pi)
- [APRSmap Release notes](https://wiki.oevsv.at/wiki/APRSmap_Release_notes)
- [APRSmap-Dateien](https://wiki.oevsv.at/wiki/APRSmap-Dateien)

#### **D**

- [D4C Digital4Capitals](https://wiki.oevsv.at/wiki/D4C_-_Digital4Capitals)
- [DXL APRSmap](https://wiki.oevsv.at/wiki/DXL_-_APRSmap)
- [DXL APRSmap Bedienung](https://wiki.oevsv.at/wiki/DXL_-_APRSmap_Bedienung)
- [DXL APRSmap Download](https://wiki.oevsv.at/wiki/DXL_-_APRSmap_Download)
- [DXL APRSmap englisch](https://wiki.oevsv.at/wiki/DXL_-_APRSmap_englisch)
- [DXL APRSmap operating](https://wiki.oevsv.at/wiki/DXL_-_APRSmap_operating)
- [DXL APRSmap Quickstart](https://wiki.oevsv.at/wiki/DXL_-_APRSmap_Quickstart)
- [DXL APRStracker](https://wiki.oevsv.at/wiki/DXL_-_APRStracker)

## **E**

[Einführung APRS](https://wiki.oevsv.at/wiki/Einf%C3%BChrung_APRS)

#### **H**

[HF-Digis in OE](https://wiki.oevsv.at/wiki/HF-Digis_in_OE)

#### **L**

[Links](https://wiki.oevsv.at/wiki/Links)

#### **N**

- [News APRS](https://wiki.oevsv.at/wiki/News_APRS)
- [NF VOX PTT](https://wiki.oevsv.at/wiki/NF_VOX_PTT)

#### **O**

- [Oe1hss](https://wiki.oevsv.at/wiki/Oe1hss)
- [Open Tracker 2](https://wiki.oevsv.at/wiki/Open_Tracker_2)

#### **P**

- [PATH-Einstellungen](https://wiki.oevsv.at/wiki/PATH-Einstellungen)
- [PTT Watchdog](https://wiki.oevsv.at/wiki/PTT_Watchdog)

## **Q**

[QTC-Net](https://wiki.oevsv.at/wiki/QTC-Net)

#### **S**

- [SAMNET](https://wiki.oevsv.at/wiki/SAMNET)
- **[SMART-Beaconing usw.](https://wiki.oevsv.at/wiki/SMART-Beaconing_usw.)**

## **T**

- **[TCE Tinycore Linux Projekt](#page-1-0)**
- [TX Delay](https://wiki.oevsv.at/wiki/TX_Delay)

#### **V**

[Voraussetzung für APRS](https://wiki.oevsv.at/wiki/Voraussetzung_f%C3%BCr_APRS)

#### **W**

[WXNET-ESP](https://wiki.oevsv.at/wiki/WXNET-ESP)

## Medien in der Kategorie "TCE Tinycore Linux Projekt"

Diese Kategorie enthält nur folgende Datei.

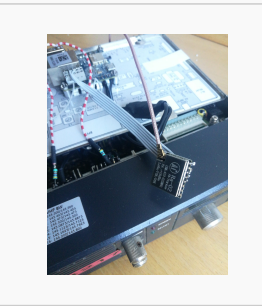

[TCEdigi-LoRa1.jpg](https://wiki.oevsv.at/wiki/Datei:TCEdigi-LoRa1.jpg) 1.536 × 2.048; 273 KB

#### <span id="page-8-0"></span>N For english version on this project >>click here<<

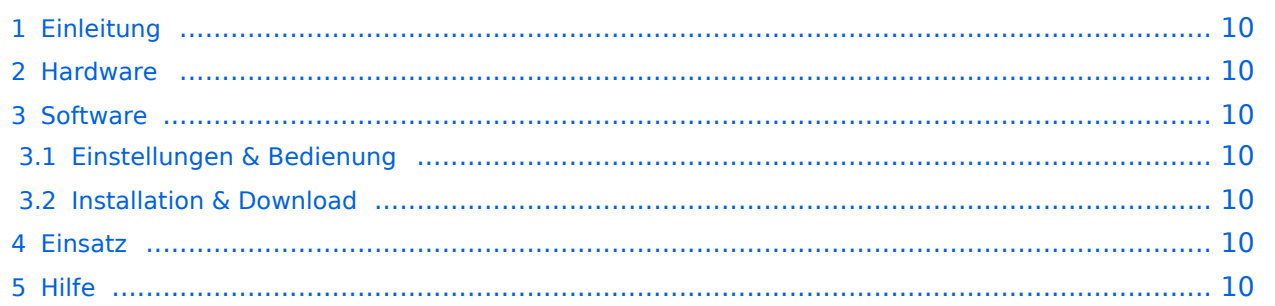

<span id="page-9-0"></span>Hierbei handelt es sich um ein Amateurfunk Software Projekt, welches unter Einsatz von [TCE - Tinycore Linux](http://www.tinycorelinux.com) auf Embedded System wie Industrie PC, ALIX u.d.g. Services wie

- [Packet Radio](#page-8-0)  *(Multibaud bspw. 1k2 2k4 4k8 9k6..)*,
- [APRS](#page-4-0)  *(ebenfalls Multibaud bspw. 1k2 und 9k6)*,
- Blitzortung,
- kleine Webserver,
- SVX-Link (Echolink)
- [Winlink Global Radio E-Mail \(RMS Packet\)](https://wiki.oevsv.at/w/index.php?title=Kategorie:Winlink&action=edit&redlink=1)

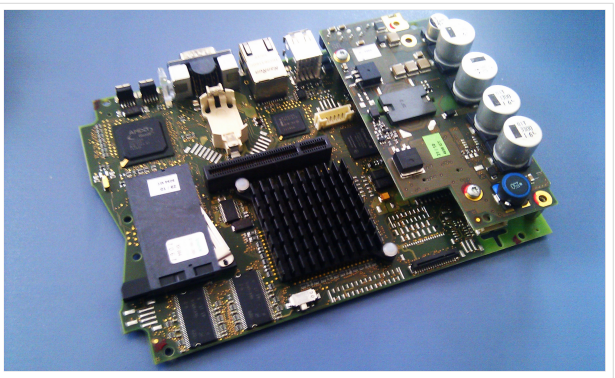

500MHz LowPower Industrie PC

u.v.m. unter anderem im HAMNET anbindet. Ziel ist ein minimaler Aufwand und minimale Stromaufnahme, bei maximalem Funktionsumfang.

#### <span id="page-9-1"></span>**[Hardware](#page-12-0)**

[TCE Hardware](#page-12-0) -> Informationen zur benötigten Hardware

#### <span id="page-9-2"></span>**[Software](#page-15-0)**

#### <span id="page-9-3"></span>**[Einstellungen & Bedienung](#page-15-0)**

Informationen zur Installation, Konfiguration und zu den einzelnen Modulen

#### <span id="page-9-4"></span>**[Installation & Download](#page-18-0)**

Dieses Kapitel erklärt die Installation vom TCE Image unter dem jeweilig verwendeten Betriebssystem

#### <span id="page-9-5"></span>Einsatz

Eingesetzt wird das System in verschiedenen Konfigurationen und Varianten bereits bei OE2XZR, OE2XGR, OE2XUM, OE5DXL, OE5FHM, OE5HPM, OE5XBL, OE5XBR, OE5XDO, OE5XUL, sowie bei DB0FFL, DB0KLI, DB0WGS, DC9RD, DH2IW, DL3RCG, DL8RDL und DK5RV.

Getestet wird es unter anderem in OE1, OE3, OE6, OE7 und OE9, sowie in IK, DL und PA.

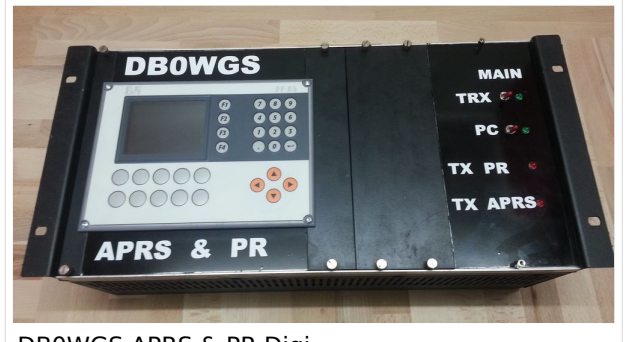

#### <span id="page-10-0"></span>Hilfe

Wer Hilfe bei der Konfiguration der Softwarekomponenten benötigt, kann Fragen direkt im Packet Radio Convers auf Kanal 44, oder per PR Mail direkt an OE5DXL stellen.

## Seiten in der Kategorie "TCE Tinycore Linux Projekt"

Folgende 19 Seiten sind in dieser Kategorie, von 19 insgesamt.

#### **C**

• [Convers](https://wiki.oevsv.at/wiki/Convers)

#### **D**

- [D4C Digital4Capitals](https://wiki.oevsv.at/wiki/D4C_-_Digital4Capitals)
- **[DX-Cluster](https://wiki.oevsv.at/wiki/DX-Cluster)**

### **E**

 $\bullet$ [Email im digitalen Netz](https://wiki.oevsv.at/wiki/Email_im_digitalen_Netz)

#### **I**

**[IGATE](https://wiki.oevsv.at/wiki/IGATE)** 

#### **L**

- [Links](https://wiki.oevsv.at/wiki/Links)
- [Linux und Amateur Packet Radio](https://wiki.oevsv.at/wiki/Linux_und_Amateur_Packet_Radio)
- [Linux und Schmalband Packet Radio mit Terminal](https://wiki.oevsv.at/wiki/Linux_und_Schmalband_Packet_Radio_mit_Terminal)

#### **M**

• [Mailbox - BBS](https://wiki.oevsv.at/wiki/Mailbox_-_BBS)

#### **N**

[NF VOX PTT](https://wiki.oevsv.at/wiki/NF_VOX_PTT)

#### **P**

- [Packet Radio via HAMNET](https://wiki.oevsv.at/wiki/Packet_Radio_via_HAMNET)
- [Packet Radio via Soundkarte](https://wiki.oevsv.at/wiki/Packet_Radio_via_Soundkarte)
- [Packet Radio via Soundkarte unter Linux](https://wiki.oevsv.at/wiki/Packet_Radio_via_Soundkarte_unter_Linux)
- [Packet Radio via TNC](https://wiki.oevsv.at/wiki/Packet_Radio_via_TNC)
- [PR via Internet](https://wiki.oevsv.at/wiki/PR_via_Internet)
- [PTT Watchdog](https://wiki.oevsv.at/wiki/PTT_Watchdog)

## **Q**

[QTC-Net](https://wiki.oevsv.at/wiki/QTC-Net)

## **S**

• [SAMNET](https://wiki.oevsv.at/wiki/SAMNET)

## **T**

[TCE Tinycore Linux Projekt](#page-1-0)

#### <span id="page-12-0"></span>N For english version on this project >>click here<<

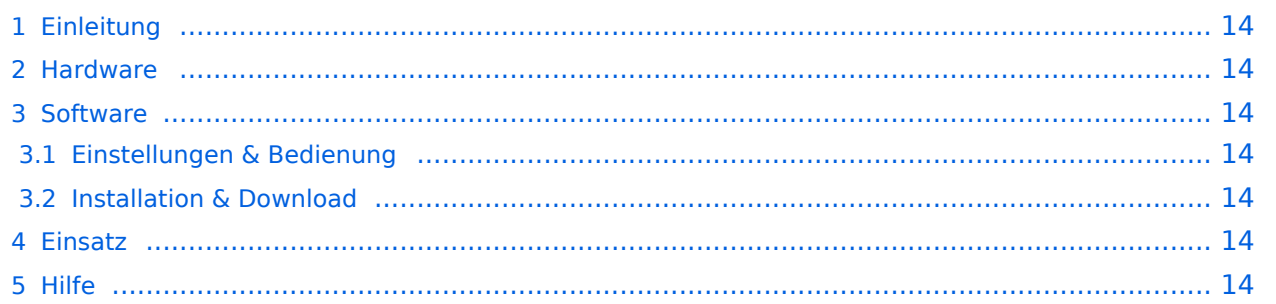

<span id="page-13-0"></span>Hierbei handelt es sich um ein Amateurfunk Software Projekt, welches unter Einsatz von [TCE - Tinycore Linux](http://www.tinycorelinux.com) auf Embedded System wie Industrie PC, ALIX u.d.g. Services wie

- [Packet Radio](#page-8-0)  *(Multibaud bspw. 1k2 2k4 4k8 9k6..)*,
- [APRS](#page-4-0)  *(ebenfalls Multibaud bspw. 1k2 und 9k6)*,
- Blitzortung,
- kleine Webserver,
- SVX-Link (Echolink)
- [Winlink Global Radio E-Mail \(RMS Packet\)](https://wiki.oevsv.at/w/index.php?title=Kategorie:Winlink&action=edit&redlink=1)

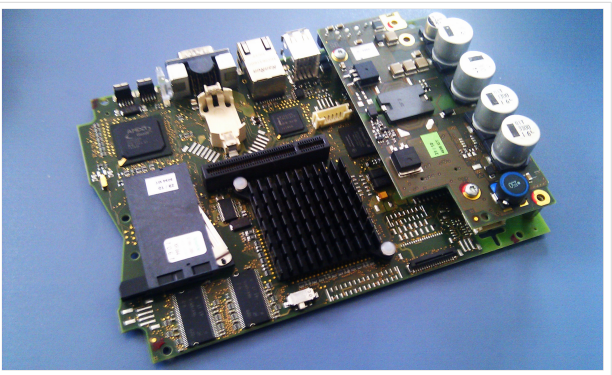

500MHz LowPower Industrie PC

u.v.m. unter anderem im HAMNET anbindet. Ziel ist ein minimaler Aufwand und minimale Stromaufnahme, bei maximalem Funktionsumfang.

#### <span id="page-13-1"></span>**[Hardware](#page-12-0)**

[TCE Hardware](#page-12-0) -> Informationen zur benötigten Hardware

#### <span id="page-13-2"></span>**[Software](#page-15-0)**

#### <span id="page-13-3"></span>**[Einstellungen & Bedienung](#page-15-0)**

Informationen zur Installation, Konfiguration und zu den einzelnen Modulen

#### <span id="page-13-4"></span>**[Installation & Download](#page-18-0)**

Dieses Kapitel erklärt die Installation vom TCE Image unter dem jeweilig verwendeten Betriebssystem

#### <span id="page-13-5"></span>Einsatz

Eingesetzt wird das System in verschiedenen Konfigurationen und Varianten bereits bei OE2XZR, OE2XGR, OE2XUM, OE5DXL, OE5FHM, OE5HPM, OE5XBL, OE5XBR, OE5XDO, OE5XUL, sowie bei DB0FFL, DB0KLI, DB0WGS, DC9RD, DH2IW, DL3RCG, DL8RDL und DK5RV.

Getestet wird es unter anderem in OE1, OE3, OE6, OE7 und OE9, sowie in IK, DL und PA.

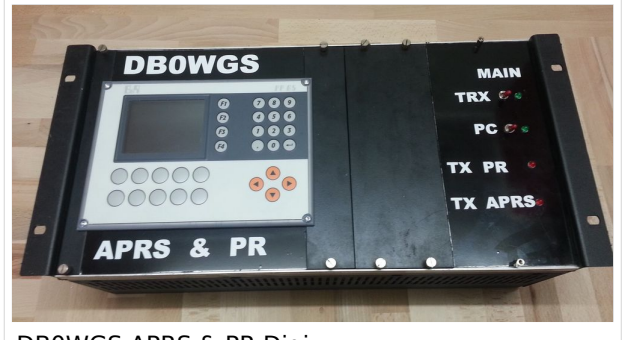

## <span id="page-14-0"></span>Hilfe

#### <span id="page-15-0"></span>N For english version on this project >>click here<<

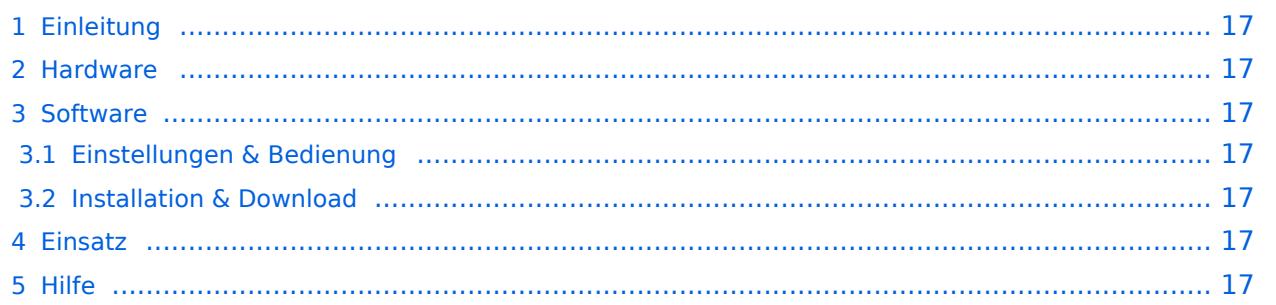

<span id="page-16-0"></span>Hierbei handelt es sich um ein Amateurfunk Software Projekt, welches unter Einsatz von [TCE - Tinycore Linux](http://www.tinycorelinux.com) auf Embedded System wie Industrie PC, ALIX u.d.g. Services wie

- [Packet Radio](#page-8-0)  *(Multibaud bspw. 1k2 2k4 4k8 9k6..)*,
- [APRS](#page-4-0)  *(ebenfalls Multibaud bspw. 1k2 und 9k6)*,
- Blitzortung,
- kleine Webserver,
- SVX-Link (Echolink)
- [Winlink Global Radio E-Mail \(RMS Packet\)](https://wiki.oevsv.at/w/index.php?title=Kategorie:Winlink&action=edit&redlink=1)

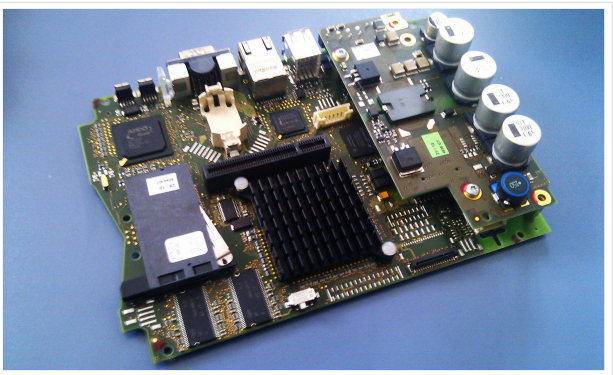

500MHz LowPower Industrie PC

u.v.m. unter anderem im HAMNET anbindet. Ziel ist ein minimaler Aufwand und minimale Stromaufnahme, bei maximalem Funktionsumfang.

#### <span id="page-16-1"></span>**[Hardware](#page-12-0)**

[TCE Hardware](#page-12-0) -> Informationen zur benötigten Hardware

#### <span id="page-16-2"></span>**[Software](#page-15-0)**

#### <span id="page-16-3"></span>**[Einstellungen & Bedienung](#page-15-0)**

Informationen zur Installation, Konfiguration und zu den einzelnen Modulen

#### <span id="page-16-4"></span>**[Installation & Download](#page-18-0)**

Dieses Kapitel erklärt die Installation vom TCE Image unter dem jeweilig verwendeten Betriebssystem

#### <span id="page-16-5"></span>Einsatz

Eingesetzt wird das System in verschiedenen Konfigurationen und Varianten bereits bei OE2XZR, OE2XGR, OE2XUM, OE5DXL, OE5FHM, OE5HPM, OE5XBL, OE5XBR, OE5XDO, OE5XUL, sowie bei DB0FFL, DB0KLI, DB0WGS, DC9RD, DH2IW, DL3RCG, DL8RDL und DK5RV.

Getestet wird es unter anderem in OE1, OE3, OE6, OE7 und OE9, sowie in IK, DL und PA.

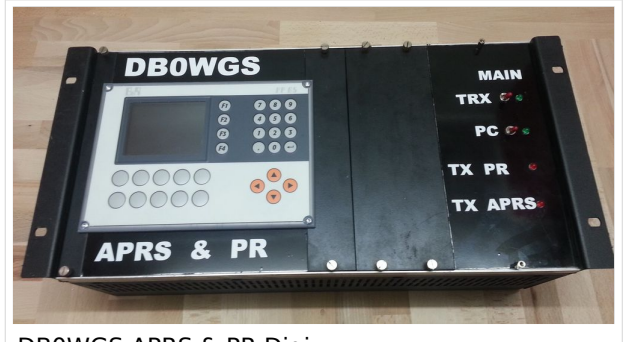

## <span id="page-17-0"></span>Hilfe

#### <span id="page-18-0"></span>N For english version on this project >>click here<<

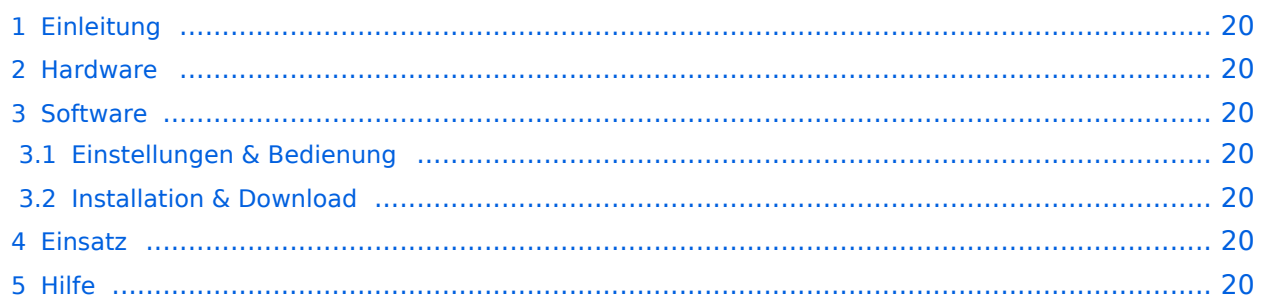

<span id="page-19-0"></span>Hierbei handelt es sich um ein Amateurfunk Software Projekt, welches unter Einsatz von [TCE - Tinycore Linux](http://www.tinycorelinux.com) auf Embedded System wie Industrie PC, ALIX u.d.g. Services wie

- [Packet Radio](#page-8-0)  *(Multibaud bspw. 1k2 2k4 4k8 9k6..)*,
- [APRS](#page-4-0)  *(ebenfalls Multibaud bspw. 1k2 und 9k6)*,
- Blitzortung,
- kleine Webserver,
- SVX-Link (Echolink)
- [Winlink Global Radio E-Mail \(RMS Packet\)](https://wiki.oevsv.at/w/index.php?title=Kategorie:Winlink&action=edit&redlink=1)

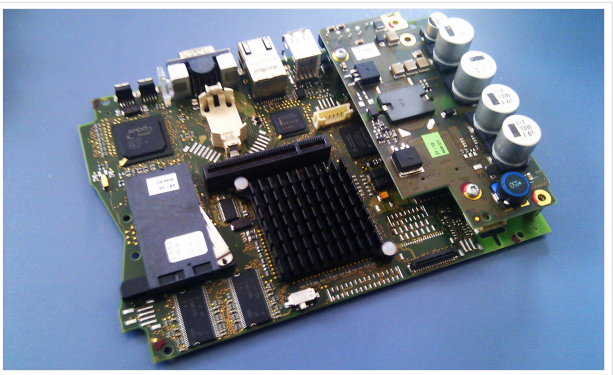

500MHz LowPower Industrie PC

u.v.m. unter anderem im HAMNET anbindet. Ziel ist ein minimaler Aufwand und minimale Stromaufnahme, bei maximalem Funktionsumfang.

#### <span id="page-19-1"></span>**[Hardware](#page-12-0)**

[TCE Hardware](#page-12-0) -> Informationen zur benötigten Hardware

#### <span id="page-19-2"></span>**[Software](#page-15-0)**

#### <span id="page-19-3"></span>**[Einstellungen & Bedienung](#page-15-0)**

Informationen zur Installation, Konfiguration und zu den einzelnen Modulen

#### <span id="page-19-4"></span>**[Installation & Download](#page-18-0)**

Dieses Kapitel erklärt die Installation vom TCE Image unter dem jeweilig verwendeten Betriebssystem

#### <span id="page-19-5"></span>Einsatz

Eingesetzt wird das System in verschiedenen Konfigurationen und Varianten bereits bei OE2XZR, OE2XGR, OE2XUM, OE5DXL, OE5FHM, OE5HPM, OE5XBL, OE5XBR, OE5XDO, OE5XUL, sowie bei DB0FFL, DB0KLI, DB0WGS, DC9RD, DH2IW, DL3RCG, DL8RDL und DK5RV.

Getestet wird es unter anderem in OE1, OE3, OE6, OE7 und OE9, sowie in IK, DL und PA.

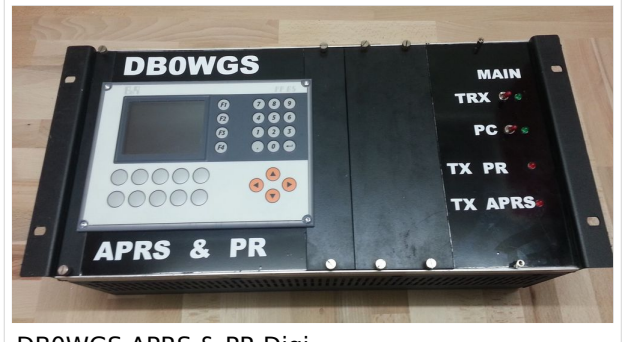

## <span id="page-20-0"></span>Hilfe

#### <span id="page-21-0"></span>N For english version on this project >>click here<<

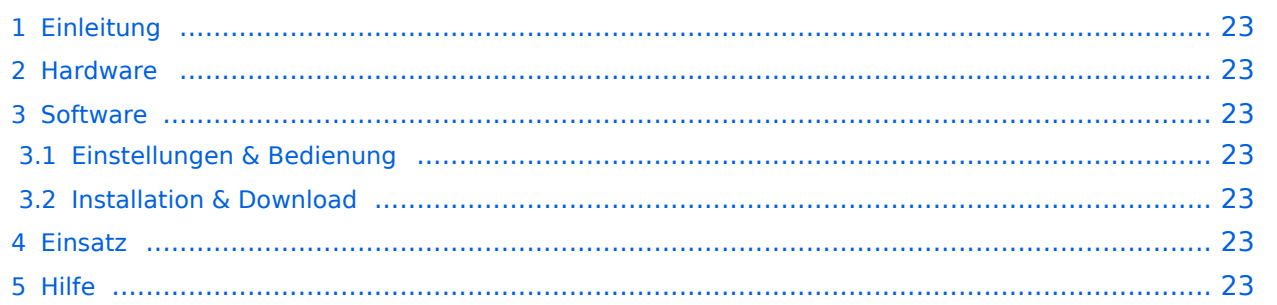

<span id="page-22-0"></span>Hierbei handelt es sich um ein Amateurfunk Software Projekt, welches unter Einsatz von [TCE - Tinycore Linux](http://www.tinycorelinux.com) auf Embedded System wie Industrie PC, ALIX u.d.g. Services wie

- [Packet Radio](#page-8-0)  *(Multibaud bspw. 1k2 2k4 4k8 9k6..)*,
- [APRS](#page-4-0)  *(ebenfalls Multibaud bspw. 1k2 und 9k6)*,
- Blitzortung,
- kleine Webserver,
- SVX-Link (Echolink)
- [Winlink Global Radio E-Mail \(RMS Packet\)](https://wiki.oevsv.at/w/index.php?title=Kategorie:Winlink&action=edit&redlink=1)

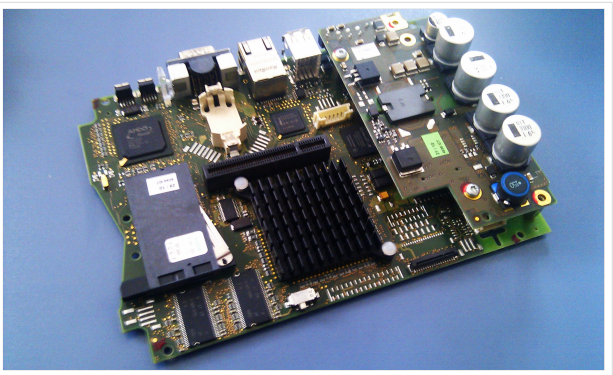

500MHz LowPower Industrie PC

u.v.m. unter anderem im HAMNET anbindet. Ziel ist ein minimaler Aufwand und minimale Stromaufnahme, bei maximalem Funktionsumfang.

#### <span id="page-22-1"></span>**[Hardware](#page-12-0)**

[TCE Hardware](#page-12-0) -> Informationen zur benötigten Hardware

#### <span id="page-22-2"></span>**[Software](#page-15-0)**

#### <span id="page-22-3"></span>**[Einstellungen & Bedienung](#page-15-0)**

Informationen zur Installation, Konfiguration und zu den einzelnen Modulen

#### <span id="page-22-4"></span>**[Installation & Download](#page-18-0)**

Dieses Kapitel erklärt die Installation vom TCE Image unter dem jeweilig verwendeten Betriebssystem

#### <span id="page-22-5"></span>Einsatz

Eingesetzt wird das System in verschiedenen Konfigurationen und Varianten bereits bei OE2XZR, OE2XGR, OE2XUM, OE5DXL, OE5FHM, OE5HPM, OE5XBL, OE5XBR, OE5XDO, OE5XUL, sowie bei DB0FFL, DB0KLI, DB0WGS, DC9RD, DH2IW, DL3RCG, DL8RDL und DK5RV.

Getestet wird es unter anderem in OE1, OE3, OE6, OE7 und OE9, sowie in IK, DL und PA.

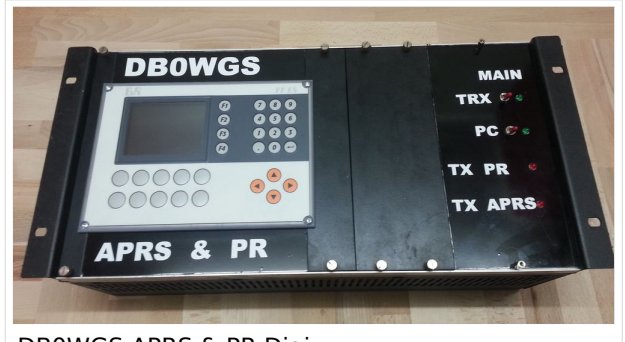

## <span id="page-23-0"></span>Hilfe